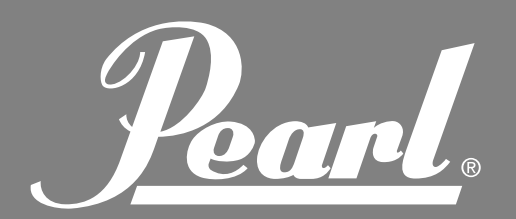

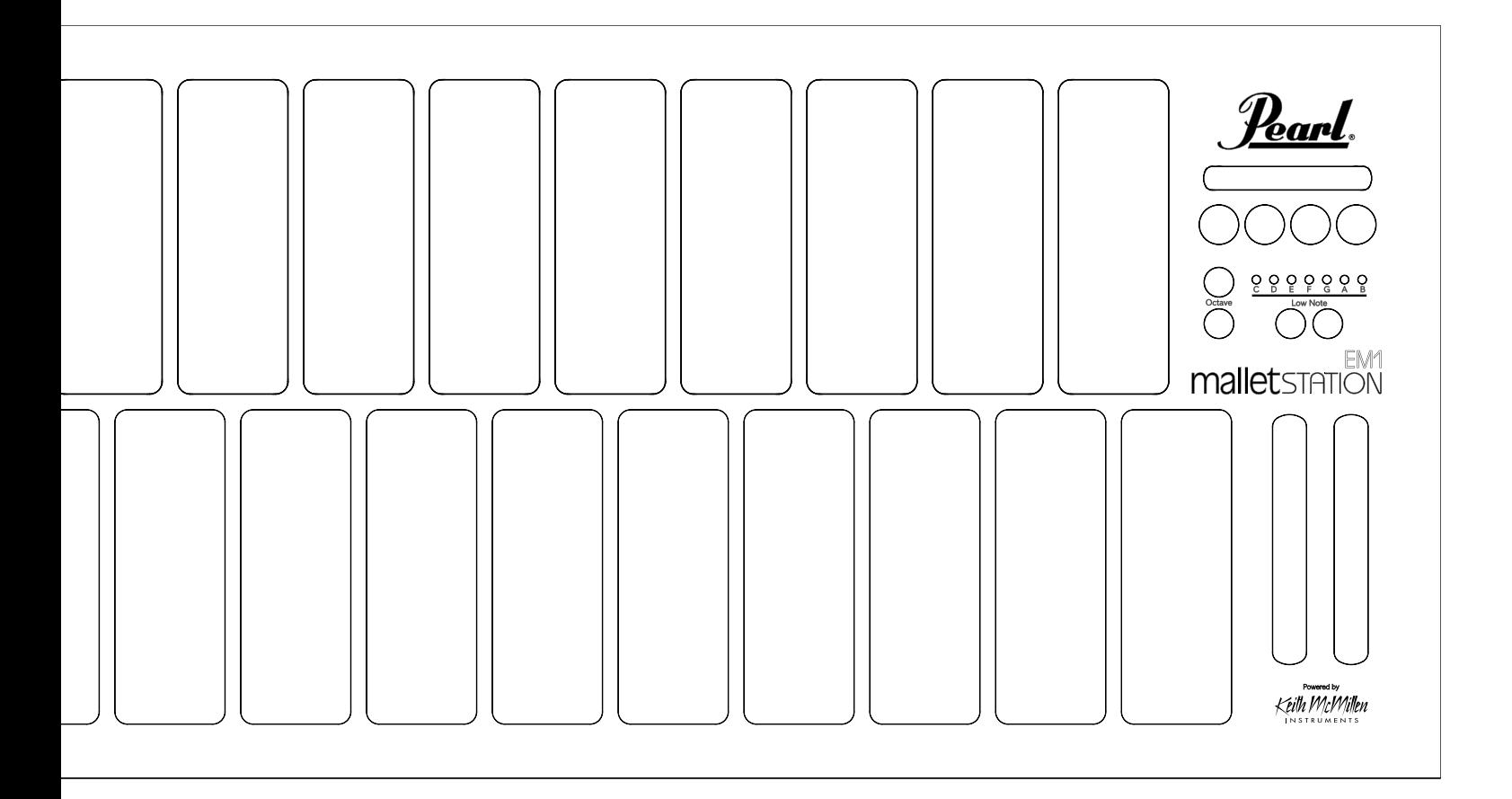

**РУКОВОДСТВО ПОЛЬЗОВАТЕЛЯ**

**ВЕРСИЯ 1.00**

www.pop-music.ru 8-800-250-55-00

Pearl.

## **СОДЕРЖАНИЕ**

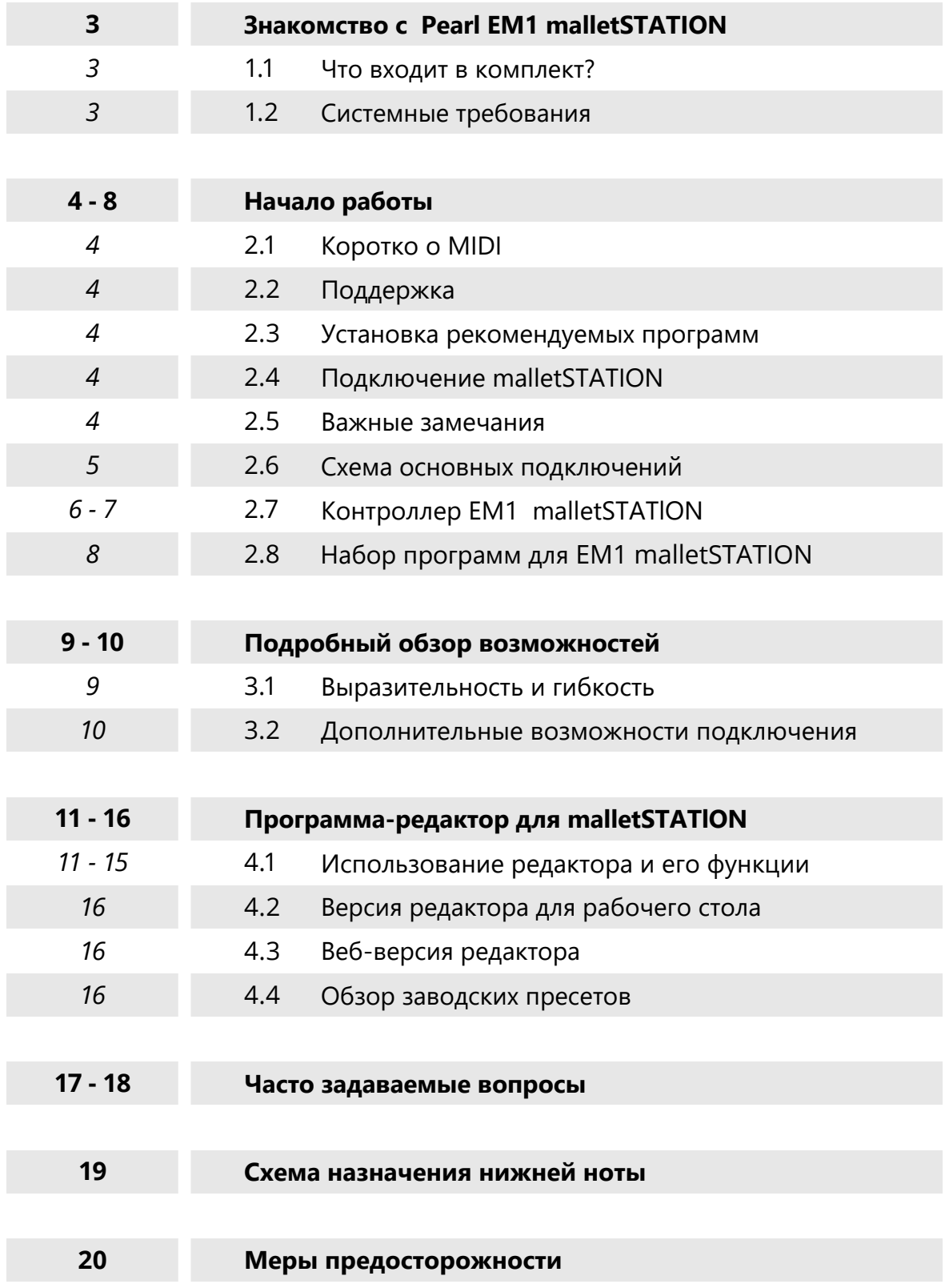

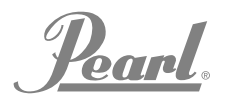

## **3HAKOMCTBO C Pearl EM1 malletSTATION**

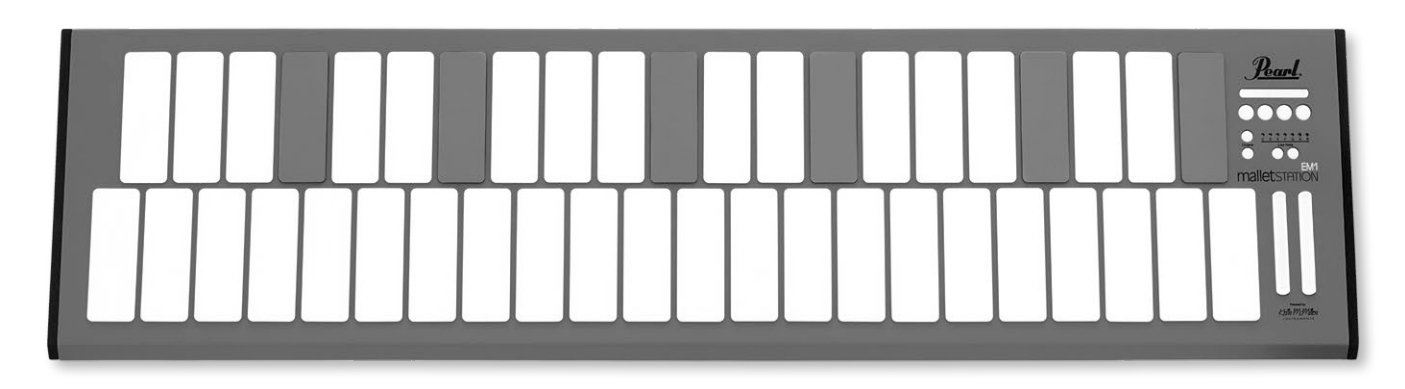

Благодарим вас за покупку молоточкового перкуссионного контроллера Pearl EM1 malletSTATION! Этот 3-октавный перкуссионный USB MIDI-контроллер с регулируемым диапазоном предназначен для легкой интеграции с устройствами ПК, Mac, iOS или Android. Мягкие силиконовые клавиши malletSTATION дают вам полноценное ощущение от игры на клавишном перкуссионном инструменте, только в более компактном и удобном формате. MalletSTATION создан для широкого круга музыкантов и имеет 3 назначаемых фейдера и 4 назначаемых кнопки, плюс 3 назначаемых входа для педалей, что дает неограниченные возможности управления вашими программами.

Хотя MalletSTATION является устройством с поддержкой USB MIDI и полноценно работает в формате plug-and-play, мы рекомендуем вам потратить несколько минут на изучение этого руководства, чтобы научиться правильно использовать этот контроллер.

### 1.1 ЧТО ВХОДИТ В КОМПЛЕКТ?

- КонтроллерЕМ1 malletSTATION
	- 3-октавный перкуссионный USB MIDIконтроллер с регулируемым диапазоном
- USB кабель длиной 3 м. Служит для соединения malletSTATION с USB портом различных устройств (ПК, планшет и т.д.)
- 6 накладок "Gap Cap"

Эти 6 накладок используются для визуального обозначения пропуска между клавишами в зависимости от выбранной нижней ноты.

• Руководство пользователя

В нём содержатся ссылки на регистрацию, обучающие видео, инструкции и загрузку программ.

#### 1.2 СИСТЕМНЫЕ ТРЕБОВАНИЯ

#### 1.2.1 - Требования для работы с malletSTATION

Mac OS Mac OS 10.6 (или выше) Intel Core 2 Duo (или лучше) Порт USB 2.0 (или выше)

Windows Windows 7, 8 и 10 Порт USB 2.0 (или выше)

### 1.2.2 - Требования для работы редактора

Mac OS Mac OS 10.9 или новее Intel Core 2 Duo (или лучше) Порт USB 2.0 (или выше) Свободное место на диске - 100 МБ

Windows Windows 7, 8 и 10 64 бита Процессор 2,5 GHz (или лучше) Оперативная память 4 GB (или больше) Порт USB 2.0 (или выше) Свободное место на диске - 100 МБ

#### Веб-версия редактора

Chrome, Opera, или другой веб-браузер для ПК или МАС с поддержкой Web MIDI. Чтобы проверить, поддерживает ли ваш браузер Web MIDI, перейдите на страницу: http:// caniuse.com/#feat=midi

Pearl

## НАЧАЛО РАБОТЫ

В этом разделе содержится информация, которая поможет вам начать использовать Pearl malletSTATION Мы расскажем вам о контроллере malletSTATION, обсудим, как подключать его к вашим устройствам, и рассмотрим основные операции с контроллером и редактором. Более подробную информацию вы найдёте в следующих разделах руководства.

#### 2.1 KOPOTKO O MIDI

MIDI (Цифровой интерфейс музыкальных инструментов) - это протокол, являющийся промышленным стандартом для музыкальных технологий, который позволяет соединять такие изделия различных компаний, как цифровые музыкальные инструменты, компьютеры, планшеты и смартфоны. MIDI используется ежедневно по всему миру музыкантами, диджеями, продюсерами, исполнителями и преподавателями для создания, исполнения, обучения и распространения музыки.

EM1 malletSTATION является по сути MIDI-контроллером, то есть устройством, в котором нет встроенных звуков. Звуки генерируются с помощью других устройств или приложений на ваше усмотрение, включая устройства ПК, Мас, iOS или Android. Любое приложение или программа, способная принимать MIDI-сообщения, будет работать с malletSTATION.

В большинстве случаев вы сможете подключить ваши наушники или мониторы прямо к выходу на наушники на том устройстве, которое вы используете в качестве источника звуков. Для лучшей производительности мы рекомендуем использовать внешний звуковой интерфейс, однако обычно это не нужно.

#### 2.2 ПОДДЕРЖКА

Для получения самой актуальной информации об этом продукте, включая программное обеспечение редактора ЕМ1 malletSTATION, о загрузке библиотеки звуков, руководства, о системных требованиях, поддержке и регистрации продукта, пожалуйста, посетите сайт pearlmalletstation.com. Мы советуем сделать закладку на этот сайт, чтобы всегда сразу узнавать о появлении обновлений редактора и прошивок.

#### 2.3 УСТАНОВКА РЕКОМЕДУЕМЫХ **ПРОГРАММ**

Presonus Studio One Artist: Для этой программы вы можете скачать виртуальные инструменты, а также специальные звуковые библиотеки для malletSTATION, как для Мас, так и для ПК. Чтобы получить ключ для программы и информацию по установке, зарегистрируйте свой контроллер на сайте www.pearlmalletstation.com.

Pearl malletSTATION Editor: Программа-редактор или веб-версия редактора для malletSTATION позволяют вам изменять MIDI-конфигурацию контроллера, а также переключать такие параметры, как режимы демпфирования и послекасания, пресетные уровни и сохранять режим, в котором устройство по умолчанию будет загружаться после включения.

#### 2.4 ПОДКЛЮЧЕНИЕ MALLETSTATION

EM1 malletSTATION получает питание по шине USB от вашего компьютера или мобильного устройства. Мы советуем подключать malletSTATION либо к порту прямо на устройстве, либо к USB-хабу с дополнительным питанием. По USBкабелю передаётся не только питание, но и происходит отправка и получение MIDI-сообщений в ваш компьютер или мобильное устройство и из него.

Примечание: Для подключения к устройствам iOS используйте переходник Lightning to USB Camera Adapter, выпускаемый Apple Inc. и продаваемый отдельно. Пользователям устройств на Android понадобится ОТG кабель

#### 2.5 ВАЖНО!

При подключении malletSTATION не кладите на поверхность контроллера посторонние предметы (такие как ноты, молоточки или наушники). Ведь каждый раз при включении происходит калибровка сенсоров на клавишах. Также перед включением удостоверьтесь, что контроллер находится именно в том вертикальном и горизонтальном положении, которое используется во время игры.

Pearl.

## **НАЧАЛО РАБОТЫ (продолжение)**

### **2.6 СХЕМА ОСНОВНЫХ ПОДКЛЮЧЕНИЙ**

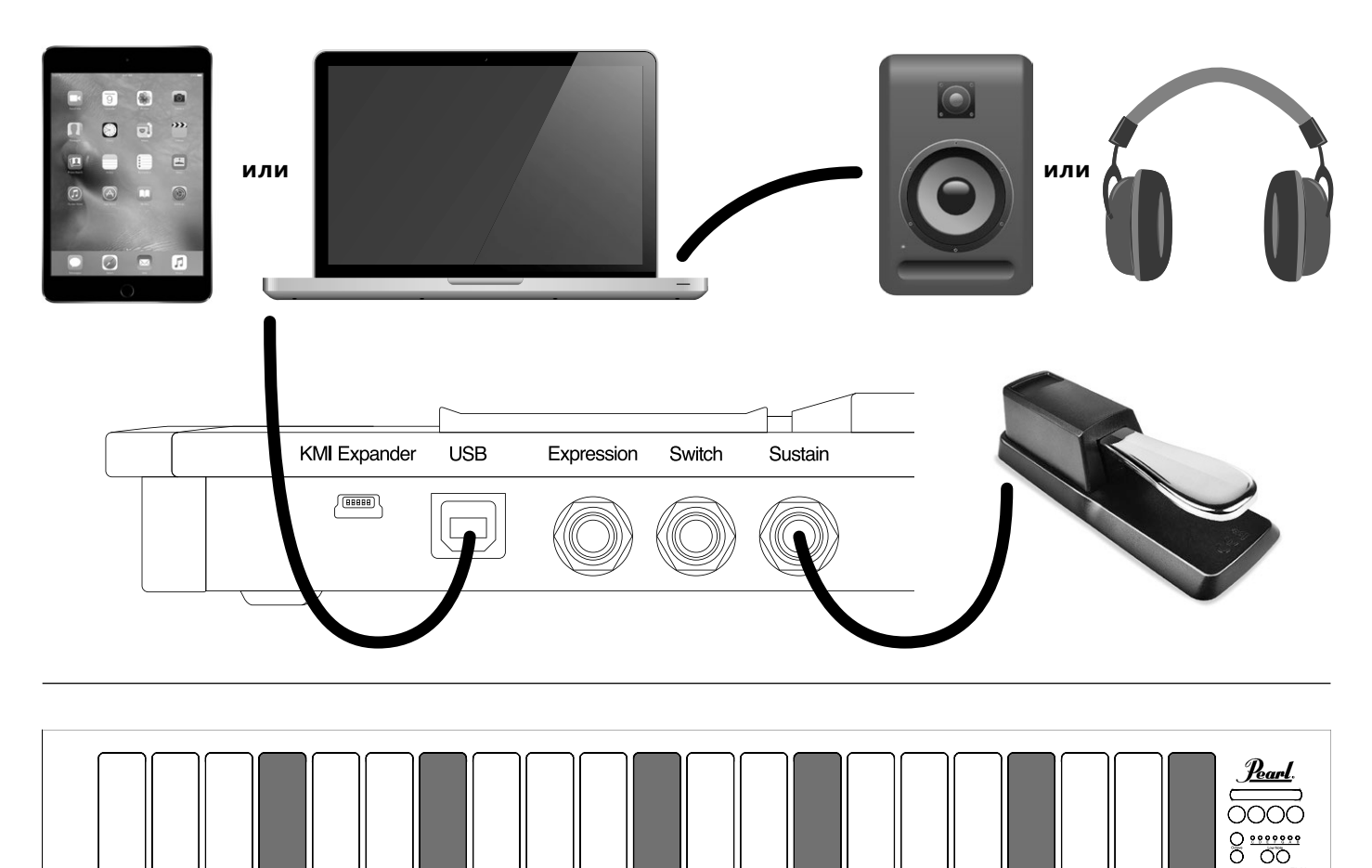

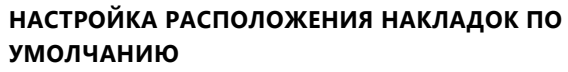

Чтобы можно было играть на инструменте в диапазоне нот F-F, который загрузится по умолчанию при включении контроллера, установите накладки следующим образом.

### **РЕАЛИЗАЦИЯ**

MaIIetSTATION была разработана для того, чтобы на ней можно было играть множеством инструментов, включая большинство молоточков для перкуссии, а также барабанными палочками. Пожалуйста, имейте в виду, что это по-прежнему электронный инструмент, и на нем нельзя играть очень тяжелыми палочками или молоточками или чем-либо, что может повредить устройство. Для использования с malletSTATION отлично подходят обычные молоточки и палочки.

Poarl.

## **НАЧАЛО РАБОТЫ (продолжение)**

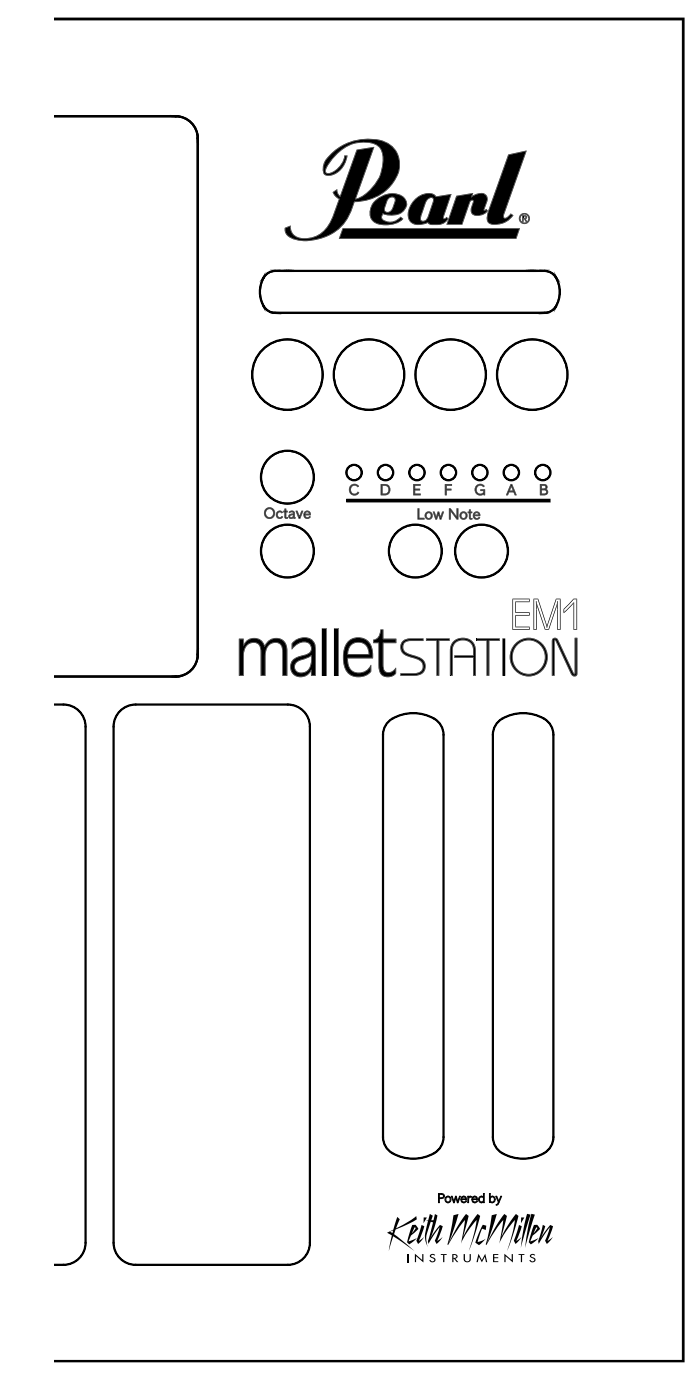

#### **2.7 КОНТРОЛЛЕР EM1 malletSTATION**

Вы можете управлять контроллером с помощью клавиш, накладок, кнопок изменения октавы, кнопок настройки нижней ноты, четырех назначаемых кнопок, трёх назначаемых фейдеров и трёх назначаемых педалей. Назначаемые элементы интерфейса можно программировать, отправляя различные MIDI-сообщения из программы malletSTATION Editor.

#### **ФУНКЦИИ КНОПОК ПЕРЕДНЕЙ ПАНЕЛИ**

#### **КНОПКИ ПЕРЕКЛЮЧЕНИЯ ОКТАВ**

На передней панели maIIetSTATION есть две кнопки переключения октав. С их помощью вы можете сдвигать диапазон инструмента на две октавы вверх или вниз относительно значения по умолчанию. При смещении звука на одну октаву соответствующая кнопка будет светиться зелёным цветом, а при смещении на двекрасным.

### **СДВИГ НИЖНЕЙ НОТЫ**

*Кнопки LOW NOTE позволяют изменять по диатонике нижнюю ноту malletSTATION. Для этого вам нужно выбрать необходимую вам нижнюю ноту, а потом положить на клавиатуру накладки так, чтобы видно было расположение условных пропусков клавиш в выбранном диапазоне. По умолчанию при включении контроллера загрузится диапазон от F до F, который можно изменить с помощью редактора. (На странице 19 вы найдёте схему по расположению накладок для всех семи значений нижней ноты)*

#### **3 НАЗНАЧАЕМЫХ ФЕЙДЕРА**

По умолчанию 3 назначаемых фейдера настроены на выполнение следующих команд\*:

Вертикальный фейдер 1 -Модуляция Вертикальный фейдер 2 -Высота тона (pitch band) Горизонтальный фейдер назначаемый (сс20)

#### **4 НАЗНАЧАЕМЫХ КНОПКИ**

По умолчанию 4 назначаемых кнопки настроены на выполнение следующих команд\*:

Кнопка 1 - MIDI Note 64 (MIDIнота 64), Channel 10 (канал 10)

Кнопка 2 - MIDI Note 65 (нота 65), Channel 10

Кнопка 3 - MIDI Note 66, Channel  $10$ 

Кнопка 4 - MIDI Note 67,Channel 10

*\*Эти настройки можно изменить в редакторе.*

Poarl

## **НАЧАЛО РАБОТЫ (продолжение)**

### **ФУНКЦИИ КНОПОК ПАНЕЛИ С РАЗЪЕМАМИ**

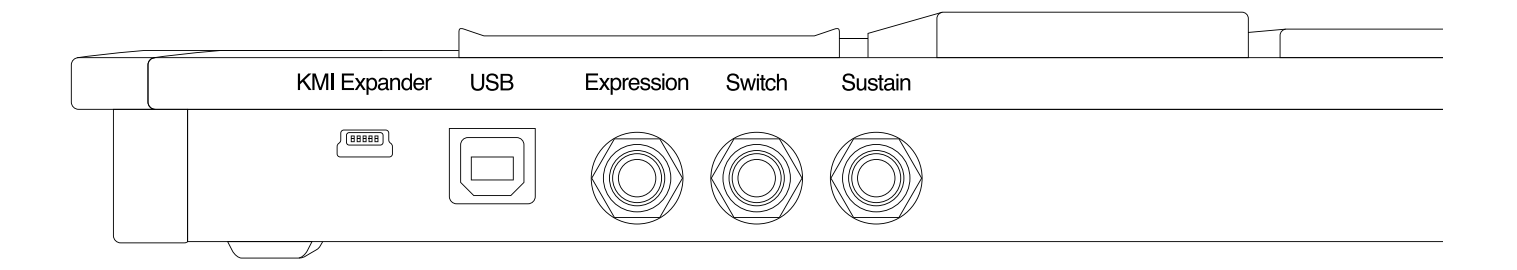

#### **ПОРТ KMI EXPANDER**

*Этот порт предназначен для подключения MIDI- экспандера от других инструментов Keith McMillen. (смотрите стр. 10)*

*ПРИМЕЧАНИЕ: это НЕ обычный USB разъем, и его нельзя использовать для подключения к компьютеру.*

#### **ПОРТ USB**

Этот порт используется для подключения malletSTATION к вашему компьютеру или мобильному устройству и служит как для подачи питания, так и передачи MIDI-сообщений.

#### **3 НАЗНАЧАЕМЫХ ВХОДА ДЛЯ ПЕДАЛЕЙ**

По умолчанию 3 назначаемых входа для педалей настроены на следующие команды\*:

Expression - Экспрессия (cc11) Switch - назначается в программе (cc21) Sustain - Внутренний сустейн (по умолчанию не передаёт сообщения cc64)

К гнездам sustain и switch можно подключать стандартную педаль сустейна как у пианино, а к гнезду expression необходимо подключать педаль непрерывного управления (педаль экспрессии).

*\*Эти настройки можно изменить в редакторе.*

*ПРИМЕЧАНИЕ: Иногда из-за отличий в стандартах может потребоваться изменение (переключение) полярности педали сустейна. Если вы видите, что педаль находится в верхнем положении, а ноты при этом долго тянутся, то необходимо переключить полярность педали.*

Pearl.

## НАЧАЛО РАБОТЫ (продолжение)

### 2.8 ПАКЕТ ПРОГРАММ ДЛЯ EM1 malletSTATION

### 2.8.1 Программа-редактор (Editor)

Доступ к множеству дополнительных опций и настроек для malletSTATION выполняется с помощью программы Editor, которую можно скачать по адресу www.pearlmalletstation.com. Вам будут доступны как онлайновая версия для веббраузера, так и версия для скачивания. Большей части пользователей не нужно устанавливать этот редактор, но мы советуем сделать для него закладку в браузере.

Редактор для malletSTATION будет работать на ПК или МАС в виде отдельной программы, а также его можно использовать и в виде браузерной версии в браузерах, совместимых с функцией WebMIDI, таких как Chrome или Opera (для iOS пока нет таких браузеров). Редактор позволяет вам изменить практически все аспекты того, как malletSTATION откликается на действия пользователя. Подробные инструкции можно найти в разделе о **редакторе для malletSTATION** в этом руководстве. (смотрите стр. 11)

Если вы хотите использовать веб-версию редактора, вам нужно будет предоставить браузеру разрешение управлять вашим MIDI-устройством. Это просто мера безопасности при отправке информации на MIDI-устройство.

#### 2.8.2 Presonus Studio One Artist

При покупке перкуссионного контроллера Pearl EM1 malletSTATION вы получаете лицензию к программе Presonus Studio One Artist 4. В этой мощной программе для Мас и ПК содержится множество различных звуков и инструментов. Также вы можете использовать эту программу для записи вашего исполнения, и для редактирования аудио и MIDI.

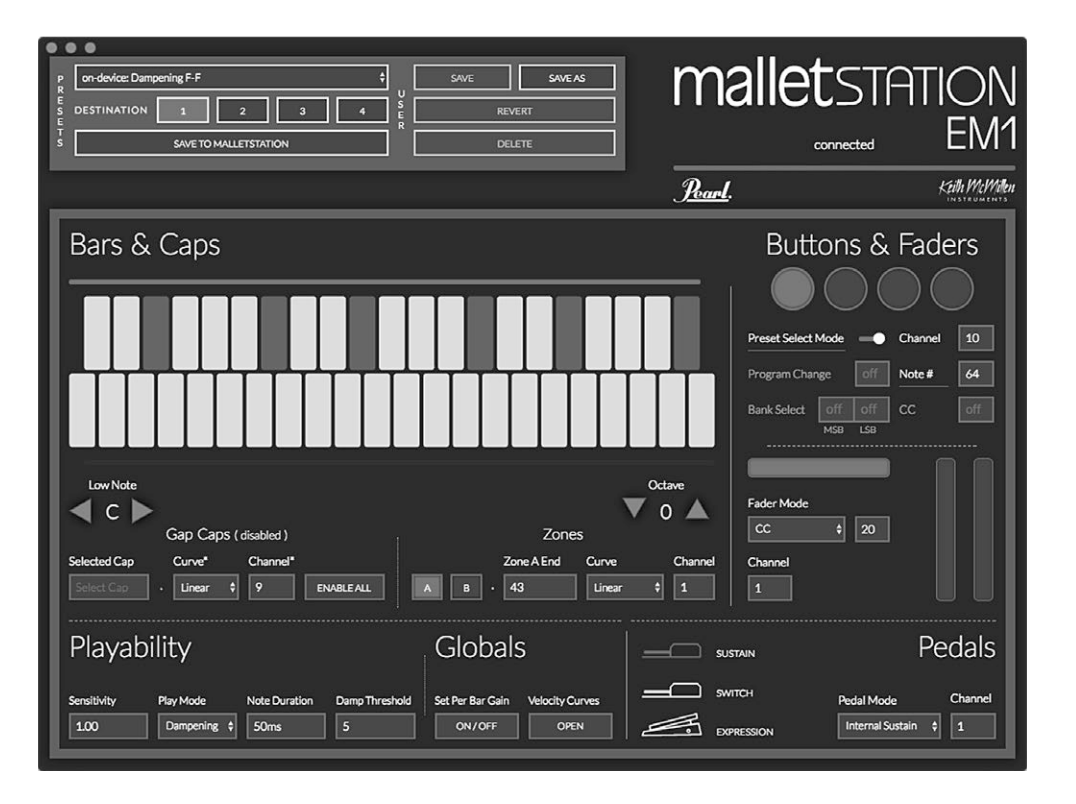

#### Пользователи Windows:

Если вы используете браузер Chrome (версии 58 -59), вам нужно снять флажок для функции MIDI. Перейдите по адресу: chrome:// flags/tenablemidi-manager-dynamic-instantiation, установите флажок в положение "disabled" и перезапустите браузер.

Чтобы вам было удобно использовать Studio One Artist 4 с malletSTATION, мы сделали специальный шаблон (template). Инструкции по установке Studio One смотрите в отдельном руководстве, которое идёт в комплекте с программой.

#### 2.8.3 Встроенные шаблоны

Заготовленные шаблоны для популярных программ для работы со звуком (Apple Mainstage, Presonus Studio One, Ableton Live, etc.) можно скачать с www. pearlmalletstation.com. В установочных файлах для Presonus Studio One Artist уже есть шаблон с сэмплами хроматических ударных инструментов.

Pearl.

## **ПОДРОБНЫЙ ОБЗОР ВОЗМОЖНОСТЕЙ**

#### **3.1 ВЫРАЗИТЕЛЬНОСТЬ И ГИБКОСТЬ**

Вы можете изменять конфигурацию EM1 maIIetSTATION, отправляя различные MIDI сообщения с помощью клавиш, кнопок, фейдеров и внешних педалей.

#### *3.1.1 Клавиши*

malletSTATlON можно настроить для игры в любом диатоническом диапазоне (С-B), а также изменять октавы. С помощью настройки нижней ноты вы можете легко перестроить инструмент для любого музыкального произведения. Клавиатуру можно разделить на две независимых Зоны (A и B), с разными MIDI-каналами. Эти Зоны могут накладываться друг на друга, позволяя создавать слои. Клавиши, закрытые накладками, также можно настроить так, чтобы они передавали MIDI-ноты на любом MIDI-канале, что позволит получить в целом 43 ноты.

Игровая поверхность устойчива к атмосферным воздействиям, изготовлена из прочных мягких силиконовых пластин. Клавиши (или пластины) очень чувствительны к давлению и скорости, что позволяет вам играть на maIIetSTATION молоточками, палками или любыми другими инструментами на ваш выбор.

#### *3.1.2 Элементы управления на передней панели*

На передней панели есть 4 назначаемых кнопки, 3 назначаемых фейдера и 3 входа для внешних педалей, которые позволяют передавать сообщения о нотах, непрерывных контроллерах, выборе банка и изменении программ. Вы можете настроить их работу так, чтобы свободно взаимодействовать с вашим музыкальным оборудованием и программами.

#### *3.1.3 Техники исполнения*

malletSTATlON имеет два разных настраиваемых режима игры - демпфирование (Dampening) и послекасание ( Aftertouch). По умолчанию включен режим демпфирования. На источниках звука, в которых для сустейна используется педаль, вы можете использовать молоточки для приглушения любой ноты, которая уже звучит за счет сустейна.

Режим демпфирования поддерживает как приглушение, так и удары без отскока, позволяя исполнителю играть, используя традиционную технику игры молоточками. В редакторе malletSTATlON есть настройки порога демпфирования, которые позволяют задать динамический порог для активации демпфирования ноты, а не запуска новой ноты.

В режиме послекасания используется значение давления на клавиши, что позволяет управлять различными параметрами вашей программы, используя MIDI-параметр "channel pressure" (давление канала). Эти настройки можно изменить в редакторе. Для передачи информации о послекасании вы также можете использовать клавиши с накладками, даже если для этих клавиш отключена передача сообщений о MIDI-нотах.

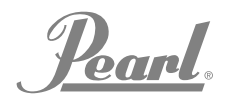

## ПОДРОБНЫЙ ОБЗОР ВОЗМОЖНОСТЕЙ (продолжение)

#### 3. 2 ДОПОЛНИТЕЛЬНЫЕ ВОЗМОЖНОСТИ ПОДКЛЮЧЕНИЯ И ВЗАИМОДЕЙСТВИЯ

EM1 malletSTATION - это MIDI совместимое устройство, что означает, что вы можете подключить его практически к любым устройствам, способным принимать MIDIинформацию. С помощью входящего в комплект USB кабеля вы можете подключиться к компьютеру с любой современной операционной системой (MacOS, Windows, iOS, Android и Linux), которая поддерживает стандарт USB MIDI.

Вы также можете подключить дополнительный MIDIэкспандер (используя порт 'KMI Expander') для соединения с MIDI-оборудованием, в котором установлены традиционные 5-контактные MIDI-разъемы.

#### 3.2.1 KMI MIDI Expander (опция)

Экспандер KMI MIDI Expander предназначен для соединения malletSTATION с MIDI-оборудованием, в котором установлены традиционные 5-контактные MIDI-разъемы. Возьмите mini-USB кабель и соедините порт mini-USB на malletSTATION, обозначенный как 'KMI Expander' с портом Expand на MIDI-экспандере. Подайте питание с помощью USBблока питания, подключив его к гнезду Power USB В на экспандере (большинство USB-блоков питания обеспечивают напряжение 5 Вольт и достаточный ток, но проверьте, чтобы этот блок питания мог отдавать 5 Вольт и по меньшей мере 500 мА). Больше ничего настраивать не нужно, выход MIDIэкспандера будет дублировать MIDI-сообщения, отправляемые по USB. Затем соедините MIDI-выход экспандера с MIDI-входом вашего синтезатора или другого MIDI-устройства. Индикатор MIDI-выхода будет светиться желтым, сигнализируя, что экспандер пропускает MIDI-данные.

#### 3.2.2 Вызов пресетов

Ha malletSTATION имеется 4 слота пресетов, которые можно вызвать либо с помощью кнопок (Режим выбора пресетов, см. дополнительную информацию в разделе руководства «Редактор malletSTATION»), либо с помощью команд об изменении программы, отправленных в контроллер. Пресеты можно выбрать, отправив сообщение Program Change обратно на malletSTATION из программы или устройства. Чтобы выбрать один из 4 встроенных пресетов, просто отправьте сообщение об изменении программы 0-3 (0=Программа 1, 1=Программа 2, 2=Программа 3, 3=Программа 4) по MIDI-каналу 10.

#### 3.2.3 Управление индикацией

LED-индикаторами на фейдерах и кнопках можно управлять дистанционно при помощи MIDI-сообщений, которые приходят на malletSTATION. Все сообщения дистанционного контроля должны приходить по каналу 10.

Чтобы индикаторы на фейдерах светились, когда вы двигаете по ним пальцами, нужно сделать отправку сообщений контроллеров СС 30, 31 и 32 соответственно для горизонтального фейдера, левого вертикального фейдера и правого вертикального фейдера. Вы также можете управлять отдельными светодиодами фейдеров, отправляя MIDI-ноты 0-11 для горизонтального фейдера, 12-23 для левого вертикального фейдера и 24-35 для правого вертикального фейдера.

Управлять индикаторами кнопок пресетов можно, отправляя сообщения с нотами 36-43.

Управлять индикаторами кнопок октавы можно, отправляя сообщения с нотами 44-47.

Управлять индикаторами кнопки нижней ноты можно, отправляя сообщения с нотами 48-51.

Управлять индикаторами нижней ноты можно, отправляя сообщения с нотами 52-62.

Pearl

## **РЕДАКТОР для malletSTATION**

В этом разделе мы расскажем о программе-редакторе maIIetSTATION Editor. Здесь рассмотрены основые операции и функции редактора, а также отличия между обычной и веб-версией редактора.

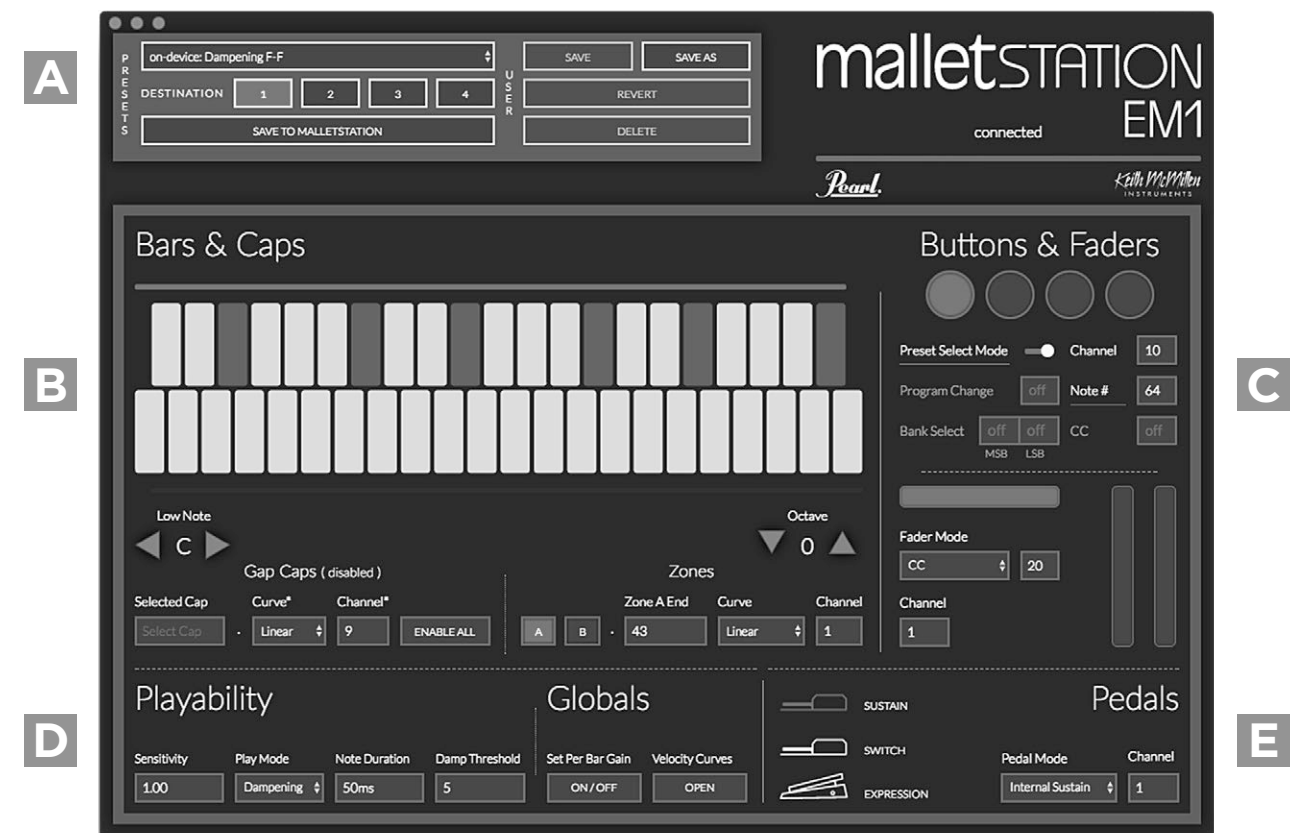

#### **4.1 РЕДАКТОР**

**A**

Редактор malletSTATlON предназначен для того, чтобы задать, какие MIDI-сообщения будет передавать ваш malletSTATlON, и как он будет передавать эти данные, а также позволяет сделать множество других настроек.

#### *4.1.1 Секция пресетов*

Секция пресетов PRESETS позволяет вам загружать, сохранять и копировать пресеты в maIIetSTATION. В самом контроллере можно сохранить до 4 пресетов. При включении питания контроллера будет загружаться пресет, сохраненный в ячейке памяти №1.

Из меню в верхней части окна выберите пресет.

Здесь есть кнопки для выбора направления на maIIetSTATION, назначения пресетов на ячейки памяти malletSTATlON, сохранения пресета, сохранения копии пресета, обращения пресета и удаления пресета. При сохранении копии длина названия пресета ограничена 32 символами.

Редактор позволяет сохранять неограниченное количество пресетов, и вы можете выполнять импорт и экспорт пресетов , используя Меню файлов (раздел Preferences в веб-редакторе). Также можно импортировать пресеты пользователя, перетаскивая мышкой файлы .json в окно Presets. Импорт пресетов будет работать, пока не возникнет конфликт названий или дублирование пресетов.

Pearl.

## **РЕДАКТОР для malletSTATION (продолжение)**

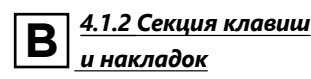

Секция клавиш и накладок (Bars and Caps) в редакторе позволяет вам изменять расположение игровой поверхности, задавать нижнюю ноту, октаву, а также делить клавиатуру на части или Зоны.

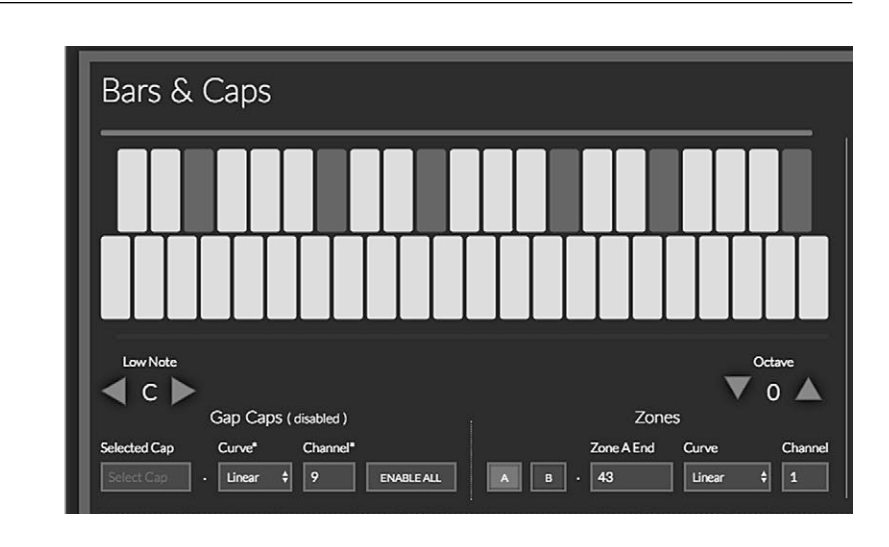

#### Low Note

Здесь можно задать нижнюю ноту клавиатуры от С до B.

#### **Octave**

Здесь можно выбрать октаву клавиатуры в диапазоне +/- 2 октавы.

#### Gap Caps

Для клавиш, накрытых накладками, есть следующие редактируемые параметры:

- 1. На такую клавишу можно назначить любую MIDI ноту.
- 2. Для регулировки отклика клавиши с накладкой можно задать другую характеристику скорости (velocity).
- 3. Для клавиш с накладкой можно назначить любой MIDI канал (одинаковый канал для всех)
- 4. Можно отключить все клавиши с накладками.
- 5. Можно включить или отключить одну клавишу с накладкой или все. При включении из отключенного состояния для клавиш с накладками будут использоваться значения нот по умолчанию.

#### Назначение клавиш с накладками

1. Щелкните на изображении раскладки клавиатуры по клавише, на которой должна быть накладка. 2. В секции Gap Cap в окошке "Selected Cap" измените ноту (для быстрого изменения можно использовать стрелки вверх или вниз на клавиатуре компьютера).

### Zones

Здесь можно настроить две Зоны клавиатуры.

#### Назначение Зоны

- 1. Выберите зону, которую вы хотите изменить (А или B).
- 2. Выберите клавишу, на которой закончится Зона А и начнётся зона B.
- 3. Задайте характеристику отклика (curve) для каждой Зоны.
- 4. Задайте MIDI канал для каждой Зоны.

Кроме того, для регулировки точек начала и конца Зоны вы можете использовать ползунки, расположенные выше и ниже изображения клавиш и накладок. Изменение границ Зон с наложением друг на друга позволит получить не разделение клавиатуры а два слоя.

Настройка конца Зоны А на 0 или настройка конца Зоны B выше 43 приведет к отключению соответствующей Зоны. Все MIDI-ноты будут в таком случае отправляться из одной Зоны.

Pearl.

## **РЕДАКТОР для malletSTATION (продолжение)**

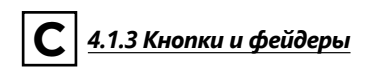

Здесь вы можете задать режим и логику работы кнопок и фейдеров. Выберите кнопку или фейдер для редактирования, щелкнув по ней. Редактируемый элемент будет выделен синим цветом.

#### Кнопки

Кнопки могут передавать различную информацию, и все выбранные команды могут отправляться одновременно.

#### Preset Select Mode

Позволяет включить режим выбора 4 внутренних пресетов с помощью кнопок. Когда этот режим включен, каждая из 4 кнопок будет загружать один из четырех пресетов соответственно. Этот режим влияет на всё устройство, а не только на пресет.

#### Program Change

Настраивает сообщение о смене программы, которое будет отправляться при нажатии на кнопку.

#### Channel

Позволяет выбрать канал, по которому будут отправляться любые MIDI сообщения, назначенные на кнопку.

#### Note Number

Настраивает сообщение о MIDI-ноте, которое будет отправляться при нажатии на кнопку. (При нажатии отправляется значение 127, при отпускании 0)

#### Bank Select

Настраивает сообщение о выборе банка, которое будет отправляться при нажатии на кнопку. Смотрите значения MSB и LSB в таблицах реализации MIDI для устройства или программы, на которые вы отправляете сообщения.

#### CC

Здесь указывается номер контроллера СС, который будет отправляться при нажатии на кнопку. (При нажатии отправляется значение 127, при отпускании 0)

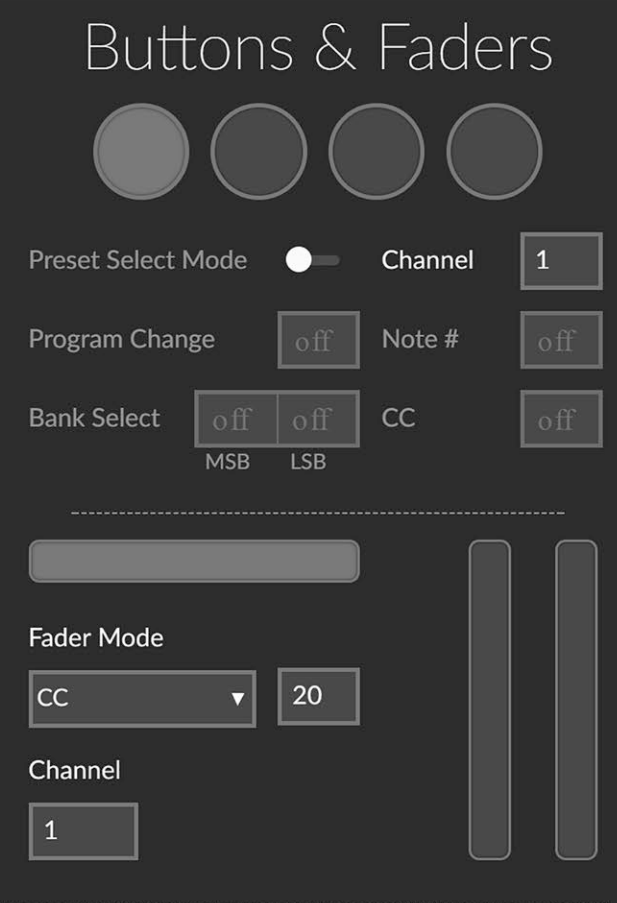

#### Фейдеры

Фейдеры можно программировать для отправки сообщений с СС-сообщениями или для передачи данных о изменении высоты тона (pitch band) При использовании в качестве pitch band фейдер будет автоматически установлен на центр. В окошке рядом с СС можно задать номер изменяемого контроллера (СС). На фейдер также можно назначить MIDIканал.

Pearl.

## **РЕДАКТОР для malletSTATION (продолжение)**

## **D**

### *4.1.4 Секции Playability и Globals*

Эти секции используются для выбора режима исполнения, а также для определения того, как malletSTATION будет откликаться на вашу игру.

#### **Sensitivity**

Sensitivity или чувствительность задаёт коэффициент масштабирования значений скорости нажатия клавиш в этом пресете. Используйте этот параметр, если хотите изменить чувствительность клавиш. Этот параметр полезен при использовании более легких палочек или молоточков для масштабирования скорости нажатия, чтобы использовать весь диапазон значений 0–127. При более высоких значениях клавиши будут откликаться на более легкие удары.

#### Play Mode

Этот параметр переключает режим игры между опциями демпфирования (Dampening) или послекасания (Aftertouch). Если включено демпфирование, то вы сможете использовать такие традиционные приемы игры, как приглушение и удары без отскока. При включении послекасания вы сможете отправлять данные о послекасании (channel pressure).

#### **MIDI Note Duration**

Этот параметр определяет, сколько будет длиться нота при отправке сообщения Note On (включение ноты) до отправки сообщения Note Off, если не нажата педаль сустейна. Диапазон значений от 10 до 150 мсек. Обычно для начала можно выставить значение около 50-70 мсек.

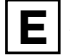

### *4.1.5 Секция Pedals*

В этой секции вы можете изменять настройки для трех педалей. В контроллере есть входы для педали сустейна, педали переключения и педали экспрессии.

#### Pedal Mode

Чтобы выбрать, как какая из педалей будет работать, используйте меню Pedal Mode . Каждая из педалей может управлять сустейном, отправлять сообщения назначаемых контроллеров СС, или делать и то и другое одновременно. Обычно мы советуем, что для использования функции демпфирования в самом контроллере, вам не нужно отправлять команды MIDI Sustain (CC 64) или Both, поскольку в таком случае будут блокироваться сообщения Note Off, необходимые для работы демпфирования. В некоторых случаях для активации других команд вы можете изменять настройки в используемой вами программе.

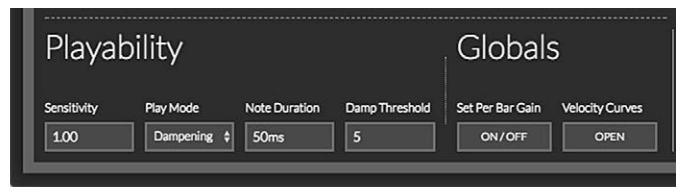

#### Dampening Threshold

Порог демпфирования определяет, как malletSTATION будет обрабатывать удары в плане демпфирования. По мере увеличения значения более сильные удары будут восприниматься как приглушения нот, а не как удары. Диапазон значений от 1 до 30.

#### Set Per Bar Gain

В этом режиме вы можете редактировать настраивать чувствительность каждой клавиши в отдельности. Этот режим влияет на всё устройство, а не только на пресет. Скорее всего эту функцию вы никогда не будете использовать, но она может пригодиться, если вы заметите, что одна из клавиш звучит немного громче или тише других. После того, как вы выберете эту настройку, вы сможете нажимать мышкой на любую клавишу на схеме в разделе "Bars and Caps", и в появляющихся над клавишами окошках сможете изменять чувствительность этих клавиш.

#### Velocity Curves

Этот параметр позволяет отображать или скрывать графики характеристик скорости клавиш, и позволяет просматривать заводские настройки этих характеристик и редактировать их. С помощью этого раздела можно не только настраивать характеристики пресетов maIIetSTATION, но возможно также просматривать характеристики по умолчанию и сохранять 4 пользовательских характеристики, которые затем можно выбирать в зоне "Bars and Caps".

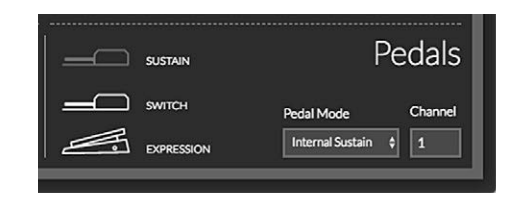

### MIDI Channel

В окошке Channel вы можете для каждой педали задать MIDI канал, по которому она будет отправлять сообщения.

Pearl.

## РЕДАКТОР для malletSTATION (продолжение)

### 4.1.6 Окно Preferences

При нажатии на кнопку Preferences откроется окно с некоторыми полезными настройками. С его помощью вы сможете изменять режим работы Редактора, включая/выключая синхронизацию Интерфейса пользователя (UI Sync), появление подсказок и исчезновение слайдеров.

#### UI Sync

Когда функция UI Sync включена, то при взаимодействии с кнопками и фейдерами на malletSTATION будет автоматически выбираться соответствующий элемент Редактора.

#### **Tooltips**

Функция Tooltips (по умолчанию включена) отвечает за появления подсказок, в которых описывается каждая функция программы malletSTATION Editor. При отключении этой функции подсказки перестанут появляться.

#### Autohide Slider Handles

Эта настройка позволяет прятать ручки слайдеров выбора границ Зоны А и Зоны В, если они неактивны в текущем пресете. Чтобы они снова появились, необходимо провести над ними курсором мышки.

#### **Export User Presets**

С её помощью вы сможете экспортировать ваши пользовательские пресеты, чтобы делиться ими с другими пользователями malletSTATION, чтобы переносить их на другой компьютер или архивировать их. Пресеты сохраняются в файл с разрешением jSON.

#### Device - Crosstalk Threshold

Если вы заметили, что при игре по клавишам некоторые ноты не звучат, то попробуйте уменьшить порог срабатывания (Threshold). Если вы заметили, что при особенно громкой игре по клавишам тяжелыми палочками звучат посторонние ноты, то нужно увеличить этот порог. Эта настройка влияет на всё устройство.

#### Device Reset

Эта команда предназначена для сброса настроек устройства к заводским.

#### Update Firmware

Эта команда предназначена для обновления прошивки malletSTATION на более новую версию, или для переустановки прошивки

### **malletSTATION** X

**DISCONNECTED** 

**EDITOR: V.0.16.3** FIRMWARE: V.0.0.0

### Editor

**UI SYNC TOOLTIPS** 

**AUTOHIDE SLIDER HANDLES** 

### Presets

**EXPORT USER PRESETS** 

**EXPORT** 

### Device

**CROSSTALK THRESHOLD** 

**DEVICE RESET** 

**RESET** 

6

**UPDATE FIRMWARE** 

**UPDATE** 

'Yearl.

## РЕДАКТОР для malletSTATION (продолжение)

#### 4.2 ВЕРСИЯ РЕДАКТОРА ДЛЯ РАБОЧЕГО СТОЛА

Программа Mac Desktop Editor будет работать на компьютерах с Mac OSX 10.9 - 10.13. Программа Windows Desktop Editor будет работать на компьютерах с Windows 7, 8 и 10. Все настройки из окна Preferences, кроме настроек самого редактора, будут доступны через строку меню приложения. Программу Desktop Editor можно скачать по адресу www.pearlmalletstation.com.

#### 4.3 ВЕБ-ВЕРСИЯ РЕДАКТОРА

Веб-версия редактора будет успешно работать в любом браузере, который поддерживает функцию WebMIDI (в настоящее время это Google Chrome, Opera, and Brave). Веб-версия по функционалу идентична версии редактора для рабочего стола, есть только небольшие отличия в графическом оформлении. Скачать Вебредактор можно здесь: https//files.keithmcmillen.com/products/ mallet-station/editor/

#### 4.4 ОБЗОР ЗАВОДСКИХ ПРЕСЕТОВ

В редакторе malletSTATION есть 4 заводских пресета, которые позволят вам сразу начать играть. В этих пресетах есть следующие общие настройки:

Preset 1 - включен режим демпфирования, диапазон нот F-F, накладки Gap Caps не используются. (Пресет 1 всегда будет загружаться при включении контроллера)

Preset 2 — включен режим демпфирования, диапазон нот F-F, используются накладки Gap Caps.

Preset 3 — включен режим послекасания, диапазон нот F-F, накладки **Gap Caps не используются.** 

Preset 4 - включен режим демпфирования, диапазон нот F-F, используются накладки Gap Caps, и вместо внутреннего сустейна включен MIDI Sustain 64.

Poard

## ЧАСТО ЗАДАВАЕМЫЕ ВОПРОСЫ

#### У меня получается задержка между ударом по клавишам malletSTATION и звуком, который я слышу в мониторах или наушниках. Как это исправить?

Встроенные в некоторые компьютеры звуковые карты далеки от идеальных, и не очень подходят для работы со звуком. Если у вас возникают проблемы с задержкой (latency), когда возникает заметная задержка между ударом вашей палочки или молоточка и появлением звука из устройства, то вам нужно либо попробовать изменить размер аудио-буфера в вашей программе, либо использовать внешний USBаудиоинтерфейс. Это задержка возникает не в malletSTATION, проблема обычно заключается в используемых звуковых устройствах или программах. Обратитесь за консультацией по настройкам ваших устройств и программ к их производителям.

#### Я подключил malletSTATION, но не могу извлечь ни одного звука. В чем дело?

Скорее всего ни в чём! Дело в том, что malletSTATION - это MIDI-контроллер, в значит, он сам по себе не воспроизводит звуки. Он только отправляет MIDI сообщения, с помощью которых можно управлять устройствами или программами, воспроизводящими звук. Казалось бы, незначительное различие, но на самом деле очень важно это понимать.

Просто откройте любую программу для работы со звуком, которая реагирует на входящие MIDI-сообщения, и в зависимости от выбранной программы, malletSTATION должен начать правильно работать. Возможно, что вам нужно будет сделать ещё несколько операций для правильной настройки вашей программы, чтобы она распознала контроллер и реагировала на MIDI команды, тогда вам понадобится руководство пользователя к этой программе.

#### Можно ли одновременно использовать больше одного контроллера malletSTATION?

Да! Вы можете использовать столько malletSTATION, сколько сможете контролировать (до 16 шт.) Вы сможете включить на каждом контроллере разные пресеты, и отправлять сообщения по разным MIDI каналам, или отправлять разные контрольные команды и команды о нажатии нот, чтобы не возникали ошибки в устройствах или программе, которыми вы управляете. Мы обычно советуем использовать не более 2-4 устройств malletSTATION на один звуковой модуль или устройство, потому что при использовании большого количества MIDI устройств у большинства звуковых модулей и программ возникают проблемы с задержкой звука.

#### Нужен ли компьютер для использования malletSTATION?

Нет! С помощью дополнительного экспандера KMI MIDI Expander вы можете отправлять MIDI-данные на любое устройство, у которого есть 5-контактный MIDI-разъем. Также вы можете одновременно использовать передачу команд через USB и MIDI-экспандер (данные будут дублироваться).

#### Какие принадлежности нужны мне для игры на malletSTATION?

Ha malletSTATION можно играть палочками, молоточками или любыми другими инструментами на ваше усмотрение.

#### Moй malletSTATION отправляет неожиданные команды. В чем дело?

Возможно, ни в чём! Убедитесь, что malletSTATION находился в правильном состоянии в тот момент, когда вы его включали. Также убедитесь, что в момент включения на его клавишах не лежали какие-либо предметы, так как в момент включения происходит автоматическая калибровка контроллера, и любые предметы на нём (палочки, ноты, наушники) могут нарушить калибровку.

#### Как мне подключится к мобильному устройству?

Для подключения к устройствам iOS мы советуем использовать переходник Lightning to USB Camera Adapter, выпускаемый Apple. Для подключения к устройствам Android вам понадобится кабель USB OTG.

Pearl.

## ЧАСТО ЗАДАВАЕМЫЕ ВОПРОСЫ (продолжение)

#### Moй malletSTATION не хочет включаться или не подключается к компьютеру

#### 1. Попробуйте использовать новый USB кабель

Одна из первых вещей (но чаще всего упускаемых из виду), которые нужно попробовать сделать - это взять другой USBкабель, желательно тот, который гарантированно хорошо работает. Когда кабель выходит из строя, это может привести к всевозможным странным действиям (ненадежное соединение, пропадающие сообщения) или вообще к отсутствию работоспособности (даже не включается). Мы настоятельно рекомендуем использовать USB-кабель, который идёт в комплекте с malletSTATION. Кроме того, не все USBкабели работают одинаково.

Если вы столкнулись с трудностями по подаче питания на malletSTATION или по подключению его к компьютеру, пожалуйста, убедитесь, что используете USB-кабель, который шел в комплекте с malletSTATION.

#### 2. Попробуйте подключить устройство к другому USBпорту.

Если есть проблемы с соединением, то попробуйте подключиться к другому USB-порту компьютера. Хотя это крайне редко, но иногда мы сталкивались с USB-портами, которые, похоже, не подходят для работы некоторых USBустройств.

#### 3. Не используйте подключение к пассивному USB-хабу.

Пассивные (без дополнительного питания) USB-хабы не могут обеспечить подачу необходимого электропитания для malletSTATION, что приводит к потере соединения. Хабы без питания обычно получают питание от USB-порта компьютера, и распределяют эту мощность между всеми портами хаба, поэтому они выдают меньшую мощность, чем если бы MAIIETSTATION был напрямую подключен к USB-порту компьютера. Если у вас возникла необходимость в использовании USB-хаба, то он обязательно должен быть активным.

#### 4. Попробуйте подключить устройство через USB-хаб и без него.

Если вы заметили, что возникают проблемы с подключением при использовании USB-хаба, то попробуйте подключить контроллер напрямую к компьютеру. Верно и обратное - если у вас возникают проблемы с подключением без USB-хаба, то попробуйте подключить через него (если он у вас есть).

### 5. Будьте в курсе проблем, связанных с используемой операционной системой и другими устройствами.

Вполне возможно, что могут возникать проблемы с самим malletSTATION, но в большинстве случаев проблемы на самом деле связаны с операционной системой или используемыми программами. Поэтому важно быть в курсе таких проблем и узнавать о них у производителей вашего оборудования или программ.

#### 6. Подключитесь к другому компьютеру

Если malletSTATION вообще не подключается к компьютеру (и все другие попытки устранить неполадки исчерпаны), то рекомендуем попробовать подключить его к другому компьютеру. Если он работает с новым компьютером, то попробуйте ещё раз подключиться к предыдущему.

Pearl.

## **СХЕМА НАЗНАЧЕНИЯ НИЖНЕЙ НОТЫ**

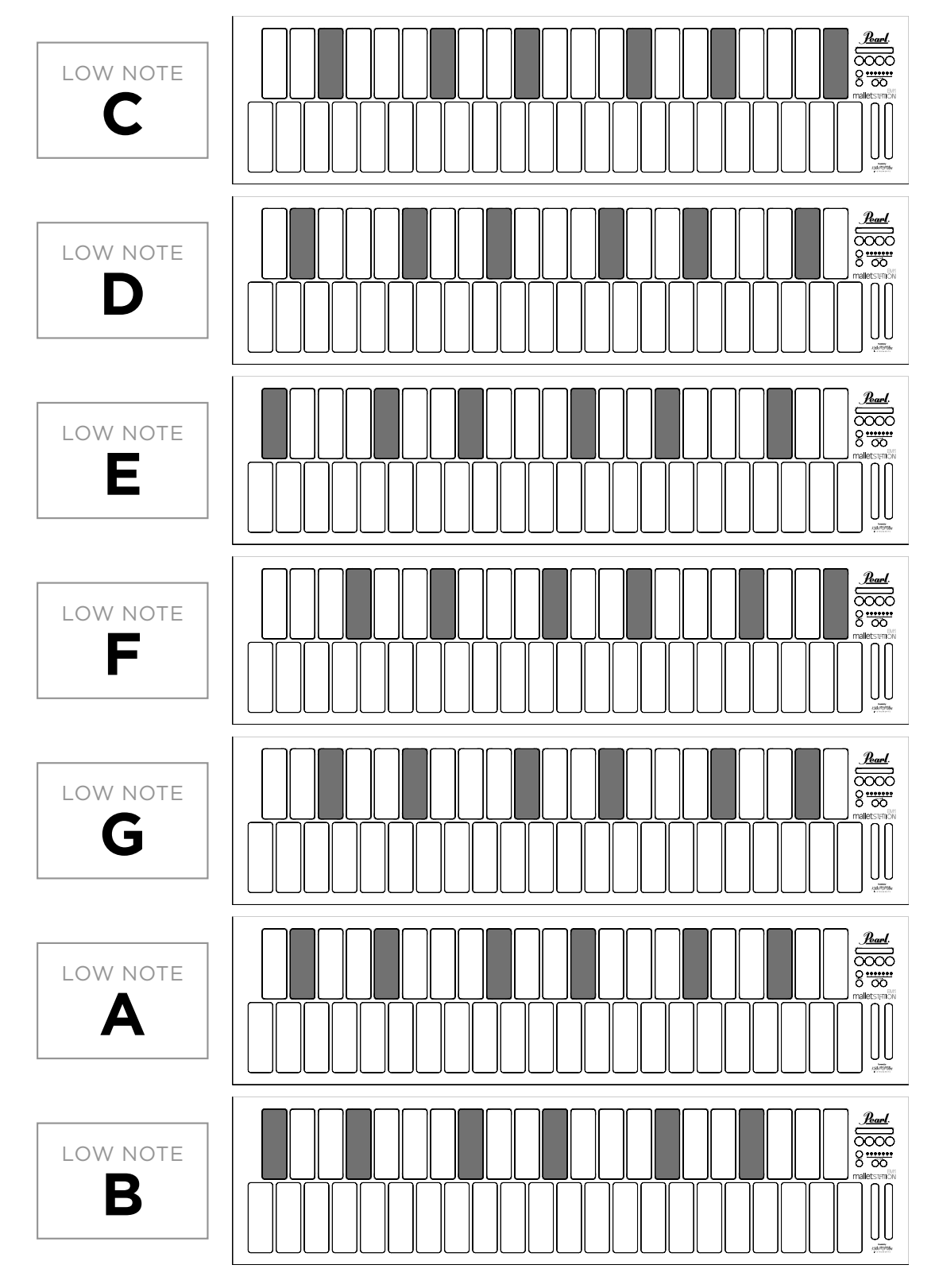

Poarl

## **МЕРЫ ПРЕДОСТОРОЖНОСТИ**

#### Медицинские устройства

malletSTATION может создавать электромагнитные поля. Эти электромагнитные поля могут мешать работе кардиостимуляторов или других медицинских устройств. Если вы носите кардиостимулятор, соблюдайте расстояние, по крайней мере, 15 см между кардиостимулятором и malletSTATION. Если вы подозреваете, что malletSTATION мешает работе вашего кардиостимулятора или любого другого медицинского устройства, прекратите использование malletSTATION и обратитесь к врачу за информацией о вашем медицинском устройстве.

#### Медицинские требования

Если у вас есть какое-либо заболевание, на которое, по вашему мнению, может повлиять использование malletSTATION (например, судороги, потеря сознания, зрительное напряжение или головная боль), то перед использованием malletSTATION проконсультируйтесь с врачом.

#### Взрывоопасная атмосфера

Не используйте malletSTATION в местах с потенциально взрывоопасной атмосферой, например, в зоне заправки топливом, или в местах, где воздух содержит химические вещества или частицы (такие как зерно, пыль или металлический порошок). Соблюдайте все знаки и инструкции.

#### Повторяющиеся движения

Когда вы выполняете повторяющиеся действия (например, ударяете палочками по malletSTATION), вы можете время от времени испытывать дискомфорт в кистях, предплечьях, запястьях, плечах, шее или других частях тела. Если вы чувствуете дискомфорт, прекратите использование malletSTATION и обратитесь к врачу.

#### Действия с серьезными последствиями

malletSTATION не предназначен для использования там, где поломка устройства может привести к смерти, травме или серьезному ущербу для окружающей среды.

#### Опасность удушья

Некоторые аксессуары для malletSTATION могут вызвать опасность удушья для маленьких детей. Держите эти аксессуары подальше от маленьких детей.

### Благодарим вас за покупку Pearl malletSTATION!

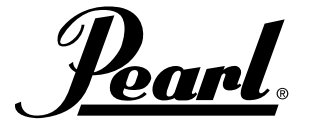

www.pearlmalletstation.com www.pearldrum.com